## **Objektno programiranje, Ispit JUN1, Grupa 2** *Matematički fakultet* Školska godina 2017/2018

**Napomena:** Napraviti direktorijum /home/ispit/IdeaProjects. Pokrenuti *Intellij Idea* i za Project location postaviti /home/ispit/IdeaProjects direktoriju, a za Project name oop\_Ime\_Prezime\_Indeks\_Asistent (npr. oop\_Pera\_Peric\_mi12082\_NM). U napravljenom projektu, paket takođe nazvati isto tako. Kod **ne sme** imati sintaksnih grešaka niti izbacivanje NullPointerException-a. Vreme za rad: **2.5 sata** Inicijalini asistenata: Biljana - BS, Anja - AB, Božidar - BA, Nemanja - NM

U tekstu je dat opis klasa, njihovih atributa i metoda. **Dozvoljeno** je (i ohrabrujemo Vas) dodati nove atribute, klase, metode, enume, interfejse u slučaju da Vam olakšavaju implementaciju, i/ili smatrate da Vam poboljšavaju kvalitet koda i slično. Nekada će zahtevi u zadatku i zahtevati od Vas da dodate novi atribut ili slično.

Da bi se uspešno položio ispit potrebno je osvojiti barem 50% poena.

1. Napraviti klasu Ranac koju karakterišu atributi maxTezina (int maksimalna težina koju ranac može izdržati) i slobodnoTezina (int). Implementirati get metod za atribut slobodnoTezina, konstruktor koji prihvata vrednosti atributa maxTezina i na istu vrednost postavlja i atribut slobodnoTezina. Implementirati metod bool smestiDragulj (double tezina) koji proverava da li predmet zadate težine može stati u ranac i umanjuje vrednost polja slobodnoTezina ako može. Implementirati toString metod da ispisuje ranac u obliku:

```
ranac: slobodnoTezina(maxTezina)
```
- 2. Napraviti apstraktnu klasu ObjekatIgre koja predstavlja jedan objekat u simulaciji igre koju pravite. Klasa se karakteriše sledećim atributima:
	- String naziv naziv Objekta
	- (protected)int X x koordinata položaja objekta u 2D prostoru
	- (protected)int Y y koordinata položaja objekta u 2D prostoru

Implementirati konstruktor koji prihvata naziv, X i Y. Implementirati potrebne get metode. Klasa poseduje apstraktan metod public abstract void izvrsiAkciju().

Implementirati toString tako da objekte ispisuje na sledeći način:

- [X,Y] naziv [4,5] Indiana Jones [5,5] Rubin [0,0] Scrooge McDuck
- 3. Napraviti klasu Rudnik koja nasleđuje klasu ObjekatIgre. Runik poseduje dodatne atribute otvorenJos (int koliko je još poteza igre rudnik otvoren) i tezinaDragul ja (double). Implementirati konstruktor koji prihvata atribute nadklase i oba dodatna atributa, potrebne get metode kao i metod isOtvoren (boolean). Implementirati metod public void izvrsiAkciju() koja ukoliko je runik otvoren umanjuje vrednost polja otvorenJos za 1.

Implementirati toString da ispisuje u obliku:

Rudnik: \textit{naziv} je otvoren jos otvorenJos poteza

4. Napraviti klasu Tragac koja nasleđuje klasu ObjekatIgre. Tragač poseduje dodatni atribut ranac (Ranac) i privatna statička polja random (Random) i smerKretanja (String) koji može imati vrednost dd (dole-desno) ili gl (gore-levo). Implementirati konstruktor koji osim polja nadklase prihvata i atribut ranac, get metodu za polje ranac, statičku metodu setSmerKretanja(String sk) koja smerKretanja postavlja na sk i metod pokupiDragulj(Rudnik rudnik) (boolean) koja pozivanjem metode smestiDragulj svog ranca pokušava da pokupi dragulj iz rudnika. Implementirati metod public void IzvrsiAkciju() koji u zavisnosti od vrednosti polja smerKretanja menja poziciju tragača tako što nasumično bira da li će se tragač pomeriti jedno polje dole ili jedno polje desno u slučaju da smerKretanja ima vrednost dd ili će se pomeriti jedno polje gore ili jedno polje levo u slučaju da smerKretanja ima vrednost gl. *Polje po kom se igra možete zamisliti kao dvodimenzionu matricu i koordinate u kretanju menjati tome shodno.*

Implementirati toString da ispisuje u obliku:

Tragac: \textit{naziv} ima ranac: slobodnoTezina(maxTezina)

5. Napraviti klasu Mapa koja nasleđuje Application klasu biblioteke javafx i izgleda kao na slici 1. Obezbediti da je unapred selektovano prvo radio dugme (gledano odozgo) i da u svakom trenutku može biti selektovano tačno jedno radio dugme.

Na klik dugmeta Ucitaj iz datoteke objekti.txt učitavaju se objekti igre i smeštaju u List<ObjekatIgre>. Potom se lista sortira tako da prvo u listi idu rudnici (u datoteci počinju sa r) i to neopadajuće po otvorenJos, a potom tragači (u datoteci počinju sa t) i to nerastuće po maksimalnoj težini ranca koji nose. Nakon sortiranja u gornji TextArea element se ispisuju objekti igre u sortiranoj listi, svaki u novom redu (koristeći toString) nad klasom ObjekatIgre (pogledati sliku 2). Sadržaj radio dugmadi postaviti na vrednosti kao na slici 2.

Na klik dugmeta Izaberi smer, tragačima se postavlja smer kretanja (svima isti) u zavisnosti od toga šta je odabrao korisnik (koristiti metod setSmerKretanja(String smer)).

Na klik dugmeta Simuliraj potez simulira se jedan potez u igri tako što prvo svaki ObjekatIgre izvrši akciju pozivom izvrsiAkciju. Zatim tragači koji se nalaze na polju na kom i neki od otvorenih rudnika pokušavaju da pokupe dragulj iz njega (metodom pokupiDragulj). Ako je tragač uspeo da pokupi dragulj u donji TextArea ispisati ime tragača i poruku o uspešnom sakuljanju dragulja (slika 2) a u suprotnom ispisati da nije uspeo da smesti dragulj u ranac.

Nakon svakog odigranog poteza, potrebno je u donji TextArea element ispisati sledeće:

- Broj do sada pokupljenih dragulja (slika 2)
- Stanje svih objekata igre (slika 2)

Dozvoljeno je proširiti klase dodatnim atributima i metodama kako biste realizovali prethodno navedene zahteve.

```
[objekti.txt]
t, ime tragača, x koordinata, y koordinata, maksimalna tezina koju ranac moze da ponese
r, naziv rudnika, x koordinata, y koordinata, težina dragulja, koliko je poteza jos otvoren
```

```
t, Indiana Jones, 4, 5, 100
r, Rubin, 5, 5, 15, 3
t, Scrooge McDuck, 0, 0, 40
r, Dijamant, 3, 4, 25, 10
t, Ninja Collector, 3, 3, 20
r, Ametist, 1, 5, 25, 15
r, Smaragd, 4, 3, 30, 15
```
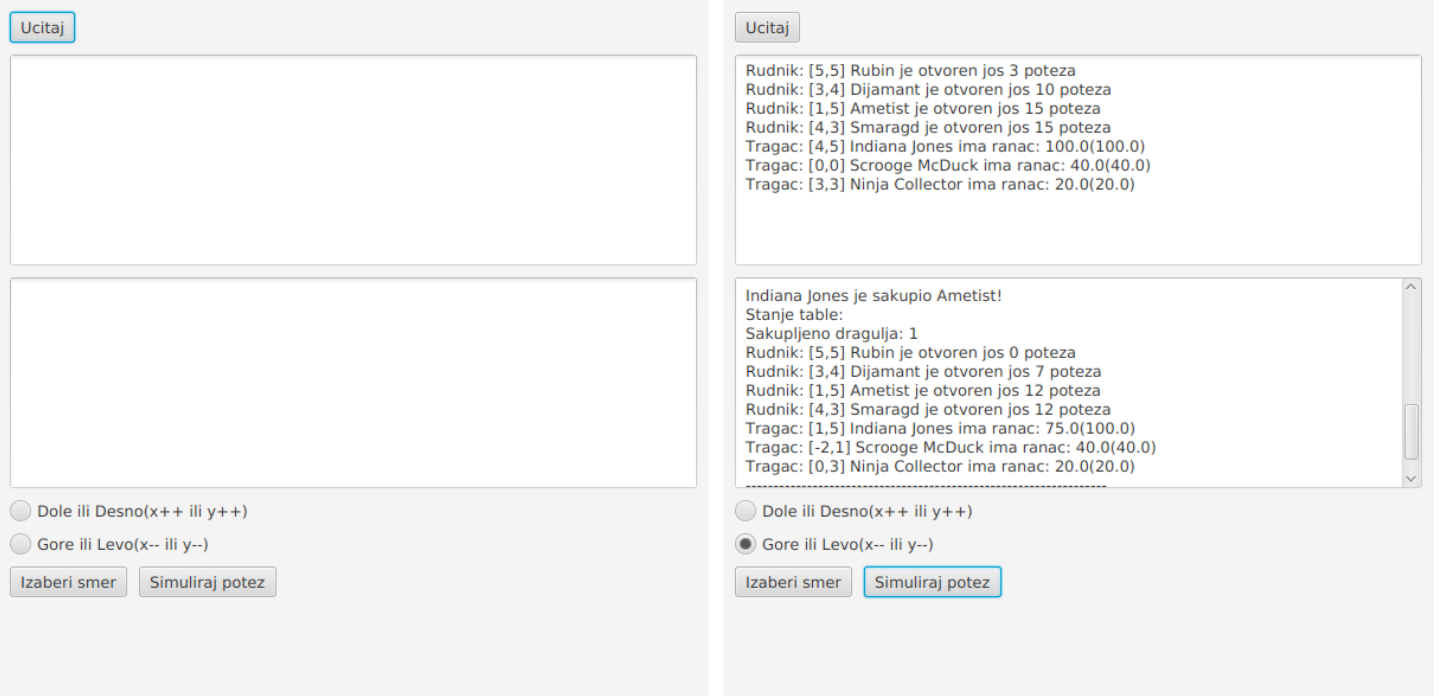

Slika 1: Izgled grafičkog korisničkog interfejsa Slika 2: Nakon učitavanja i nekoliko rundi simulacije